# SafeNet IDPrime Virtual v2.4.1 RELEASE NOTES

#### **Issue Date:** August 2023

**Build:** Server (Evaluation version): 2.4.1.24 Server (Full version): 2.4.1.23 Windows Client: 2.4.1.26 SSP version: 2.4.1.3 **Document Part Number:**007-000656-001 Rev J

#### **Contents**

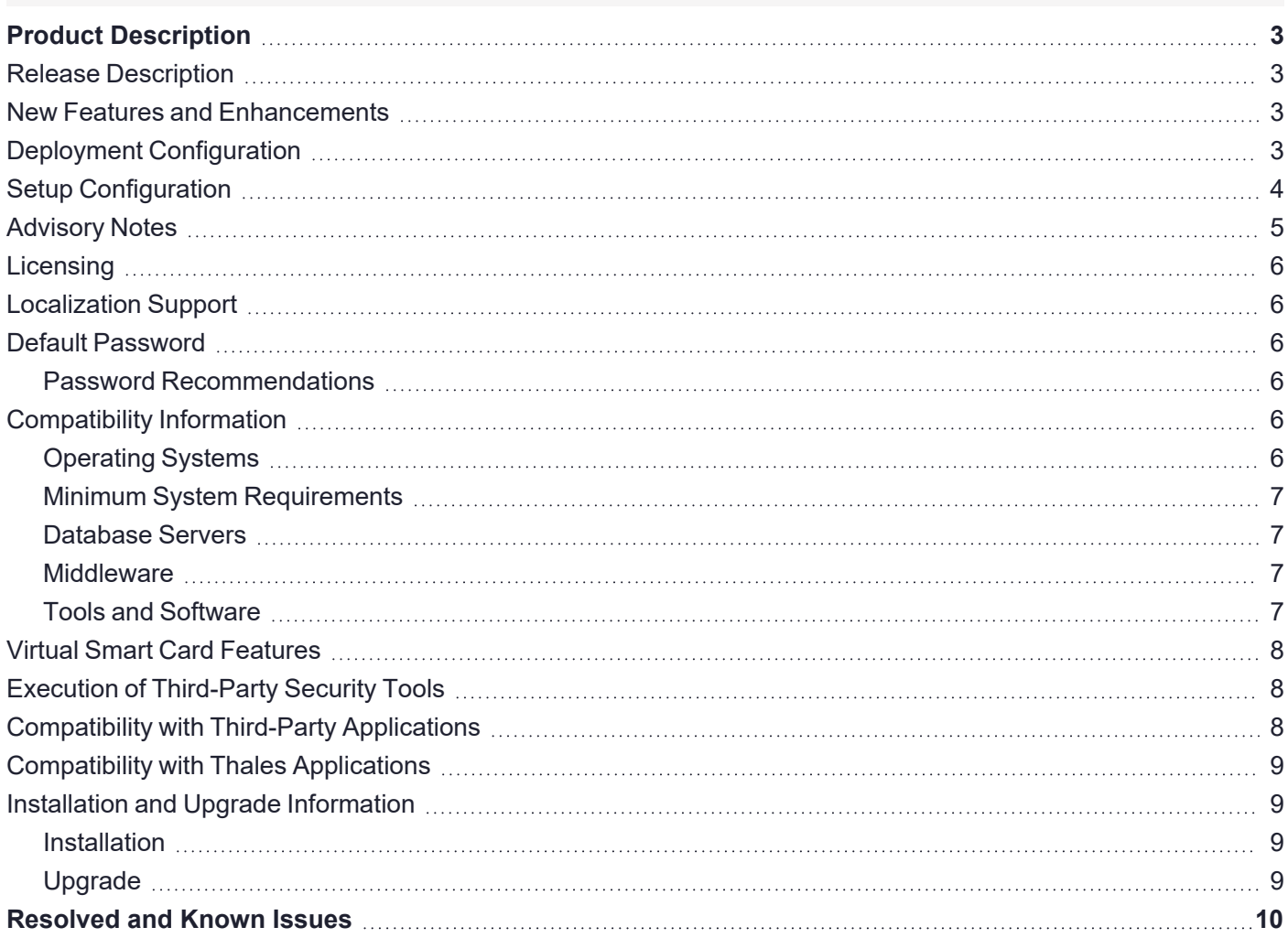

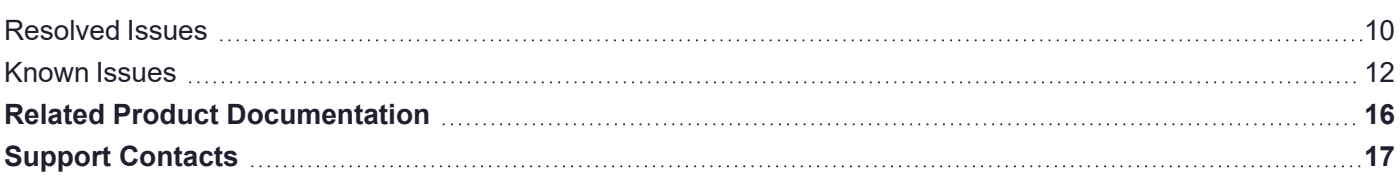

# <span id="page-2-0"></span>Product Description

SafeNet IDPrime Virtual (IDPV) is a PKI-based software authenticator that uses latest innovation in softwarebased smart token technology to combine the strong two-factor security of a smart card. It is cost effective and convenient for the software authentication. IDPV emulates the functionality of physical smart cards used for authentication, email, data encryption, and digital signing to enable the use cases such as VDI, BYOD, backup, and mobility on any device. It secures user private key on HSM with user authentication from OIDC compatible Identity providers (IDPs).

# <span id="page-2-1"></span>Release Description

<span id="page-2-2"></span>SafeNet IDPrime Virtual v2.4.1 Release includes latest enhancements and bug fixes from the previous version.

### New Features and Enhancements

This release offers the following:

- **>** Added support for Microsoft Azure Identity Provider integration. Refer to the [integration](https://thalesdocs.com/idpv/integrations/idpv_integrations/index.html) section for more details.
- **>** Removal of -b (thumbprint) parameter in SetupTenant utility command. Refer to setup [configuration](#page-3-1) section for more details.
- **>** IdpScope parameter is added in the idp-configuration.json file. This mandatory parameter must match the scope value present in the Identity Provider settings for successful authentication.

# <span id="page-2-3"></span>Deployment Configuration

Deploy the following configuration setting for the latest release package:

#### **Update in idp-config.json:**

**IdpScope key is added in idp-config.json which signifies the token permission and determines the** token behavior. Example: "IdpScope": "openid".

**NOTE** Earlier, the IdpScope field was set to 'openid' by default, but now it is IDP specific. IdpScope should be identicial in idpconfig.json and IDP configuration. Refer to the table below for the IdpScope values corresponding to the respective IDP.

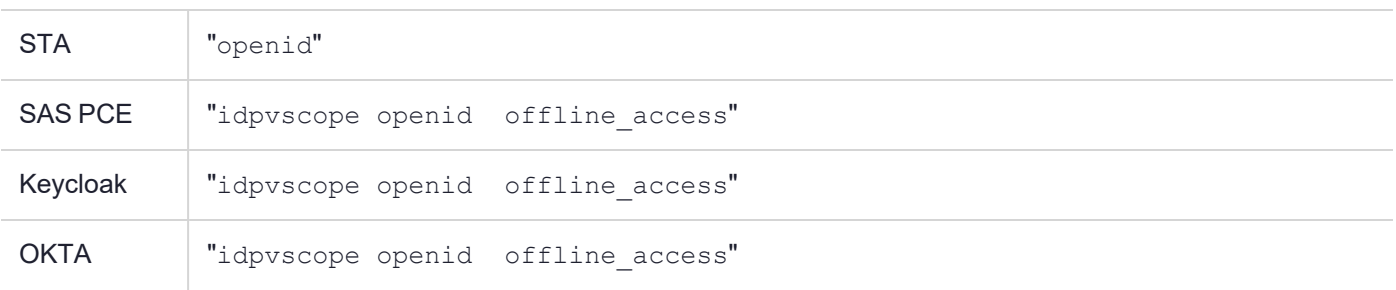

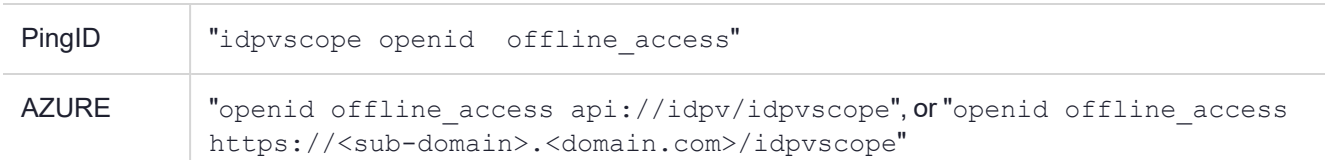

#### **For the deployment of IDPV Server with IDPV Client only, update the RedirectURL as below:**

- **•** Update in idp-config.json: The IDP configuration should contain idpRedirectUrl as <Server Host>/redirect. For example: *https://www.idpvserver.com/redirect*
- **•** Update IDP server configuration: The IDP configuration value should match the idpRedirectUrl parameter configured in the idpconfig.json (exact match or pattern match).

#### **For the deployment of IDPV Server along with IDPV Client and Self-Service Portal, update the RedirectURL as below:**

- **•** Update in idp-config.json: The IDP configuration should contain idpRedirectUrl as <Server Host>/oauth-callback. For example: *https://www.idpvserver.com/oauth-callback*
- **•** Update IDP server configuration: The IDP server configuration should be set as per following combinations for different IDPs to support IDPV Client and Self-Service Portal both. For more details, refer to the [Self-Service](https://thalesdocs.com/idpv/services/web_portal/index.html) section.

For details, refer to *SafeNet IDPrime Virtual Server-Client Integration [Documentation](https://thalesdocs.com/idpv/integrations/idpv_integrations/index.html)* , for the Valid Redirect URL setting for the selected IDP configuration.

## <span id="page-3-0"></span>Setup Configuration

IDPV setup configuration is updated in the latest release package:

**1.** Commands for accessing IDPV server is updated:

docker exec -it <idpvserver container name> sh

**2.** Command for Setuptenant utility is updated:

For example to list all tenants: setuptenant list -l true

<span id="page-3-1"></span>**3.** The **-b** (Thumbprint) parameter is removed from the SetupTenant utility command. So, accordingly the create and update commands in SetupTenant will be executed without -b parameter.Refer to the latest create command syntax below:

```
setuptenant create -i Config/azure-test.json -p Config/policy-configuration.json
-a <client secret> -k <true or false> -u <true or false> -c <IDPV> -n <tenant
name>
```
#### Example command:

```
setuptenant create -i Config/idp-configuration.json -p Config/policy-
configuration.json -a XWN8Q~xoPkcwjsNJ-6QiED2nIQjoNsdVs.Vriad_ -k true -u false
-c IDPV -n "Azure-test"
```
**4.** Following sample value is added in the appsettings. yml under WebServerConfig for the deployment of self-service portal:

SelfServicePortalUrl: 'https://10.164.42.253:3001/'

For more information, refer **Running IDPV Server and Setting up Tenant** section in **SafeNet IDPrime Virtual Server** section in *SafeNet IDPrime Virtual Server-Client Product [Documentation](https://thalesdocs.com/idpv/)*.

**5.** For the creation of Signature Web Services (SWS) tenant, the configuration should be provided in a separate json file.

For more information, refer to **Setting up Signature Web Service** and **swsconfig.json parameters** section in **Signature Web Service** section in *SafeNet IDPrime Virtual Server-Client Product [Documentation](https://thalesdocs.com/idpv/)*.

- **6.** RefreshTokenExpirationDuration: It is the expiration duration for the refresh access token. For PingFederate and Okta IDP, this parameter should be included in idp-config.json and this value can be fetched from IDP Server. For more information, refer to **Setting up Refresh Token** section in *SafeNet [IDPrime](https://thalesdocs.com/idpv/integrations/idpv_integrations/index.html) Virtual Server Client Integration [Documentation](https://thalesdocs.com/idpv/integrations/idpv_integrations/index.html)*. For STA and SAS PCE with Keycloak agent IDP, this parameter from idp-config.json is ignored.
- **7.** For Azure IDP, the recommended value for RefreshTokenExpirationDuration should be less than 24 hours. Refer to Microsoft [guidelines](https://learn.microsoft.com/en-us/azure/active-directory/develop/refresh-tokens#token-lifetime) and [Known](#page-13-0) issues section for more details.

**CAUTION!** Maximum value for RefreshTokenExpirationDuration parameter is 24 days (34560 minutes).

# <span id="page-4-0"></span>Advisory Notes

Before deploying this release, note the following high-level requirements and limitations:

- **>** [KeySecure](https://thalesdocs.com/idpv/services/server/prerequisites/set_hsm/index.html) and [PingOne](https://thalesdocs.com/idpv/integrations/idpv_integrations/pingidentity/) are validated with 2.4 release build only.
- **>** If you are installing IDPV Client with admx and adml files from the release package, you need to manually provide the registry settings like Proxy and DisableNotification.
- **>** IDPV Client versions prior to 2.4.1. release are compatible with latest IDPV Server versions until the tenant is updated using UpdateTenant utility command.
- **>** appsetting.yml:
	- **•** appsetting.yml should be carefully updated before running the server Docker container as it contains sensitive information like DatabaseProvider, HSMProvider, HSM partition serial number, and more.
- **>** idp-config.json:
	- Be cautious before assigning groups and values in idp-config.json as any other change requires updating/ creating a new tenant.
- **>** Identity Providers (IDPs) need to be configured distinctively for different IDPs. To know about the newly supported IDPs, refer to *SafeNet IDPrime Virtual Server Client Integration [Documentation](https://thalesdocs.com/idpv/integrations/idpv_integrations/index.html)*.

After deploying this release, take note of the following step:

- **>** In case of Keysecure HSM , certificate signing request only supports RSA SHA 1 (1.2.840.113549.1.1.5) algorithm as signAlgorithm.
- **>** If you want to use -u functionality for tenant, after upgrading the server, upgrade the tenant as well and restart the server immediately to view the changes, else it will be refreshed based on the time configured in appsettings.json file (default value is 24 hours).

**>** When IDPV Client is upgraded from version 2.3 to any higher version through installer, this might result in deletion of offline bundle.

## <span id="page-5-0"></span>**Licensing**

SafeNet IDPrime Virtual users can opt between the evaluation and full version software licenses. The evaluation version is free but limits users to create 50 tokens. Users must purchase the full version to create unlimited tokens.

# <span id="page-5-1"></span>Localization Support

Operating System is localization based. Therefore, it is automatically managed.

The currently supported languages are:

- **>** English (default)
- **>** Spanish
- **>** German
- **>** French
- **>** Hindi and Hebrew as experimental

<span id="page-5-2"></span>This list is expandable based on Qt cross-platform development solution and its internationalization support.

# Default Password

Virtual IDPrime cards are supplied with the following default token password: "000000" (6 zeros) and the Administrator Password must be entered using 48 zeros.

### <span id="page-5-3"></span>Password Recommendations

We strongly recommend changing all device passwords upon receipt of a token/ smart card as follows:

- **>** User PIN should include at least 8 characters of different types.
- **>** PIN character types should include upper case, lower case, numbers, and special characters. For more information, refer to the 'Security Recommendations' section in *SafeNet [IDPrime](https://thalesdocs.com/idpv/) Virtual Server-Client Product [Documentation](https://thalesdocs.com/idpv/)*.

## <span id="page-5-4"></span>Compatibility Information

### <span id="page-5-5"></span>Operating Systems

Following operating systems are supported:

#### **Server Operating Systems**

- **>** Red Hat Enterprise Linux (RHEL) Server 9
- **>** Ubuntu 22.04
- **>** CentOS-7

### **Client Operating Systems**

- **>** Windows 10 (2004 or higher)
	- **•** Microsoft Trusted Platform Module (TPM 2.0) for Offline Mode
- **>** Linux
	- **•** Red Hat Enterprise 8.3
	- **•** Ubuntu 20.04
	- **•** CentOS 8.3

### <span id="page-6-0"></span>Minimum System Requirements

- **>** Linux Kernel 3.10 (or higher) (included with the operating systems listed above)
- **>** 16 GB RAM (for server performance that matches your requirements, contact Thales team)
- **>** 256 GB HDD
- <span id="page-6-1"></span>**>** Minimum 64 GB of space for the /var directory before Docker is installed

### Database Servers

- **>** MySQL 8.0.29
- **>** MariaDB 10.10.2
- **>** MSSQL 16.0.1000.6
- **>** PostgreSQL 14.2
- <span id="page-6-2"></span>**>** Oracle Database Enterprise and Express Edition 21.3.0.0.0

### **Middleware**

- **>** SafeNet Authentication Client 10.8 R9 GA
- <span id="page-6-3"></span>**>** SafeNet Minidriver 10.8 R9 GA

### Tools and Software

- **>** Docker 17.03.1 (or higher)
- **>** LUNA Network HSM 6/7.3/7.7
- **>** Kubernetes v1.13.0 (or higher)
- **>** Support for Evaluation version only
	- **•** SoftHSM 2.6.1
	- **•** DPoD 7.3
	- **•** Keysecure
- **>** KeySecure 450v
	- **•** Software Version 8.4.2
	- **•** P11 connector version 8.8.0
	- **•** ProtectApp connector version 8.12

**NOTE** SafeNet IDPrime Virtual is tested with the provided versions of the software.

## <span id="page-7-0"></span>Virtual Smart Card Features

Below table specifies the various features that are supported by IDPV:

![](_page_7_Picture_358.jpeg)

## <span id="page-7-1"></span>Execution of Third-Party Security Tools

- **>** Aqua Trivy 0.34.0
- **>** Aqua Grype 0.53.1
- **>** Open Collective Dockle 0.1.16
- **>** Anchore Syft 0.62.1
- <span id="page-7-2"></span>**>** Cisco ClamAV 2.6.5

### Compatibility with Third-Party Applications

Following third-party applications are supported:

![](_page_7_Picture_359.jpeg)

![](_page_8_Picture_448.jpeg)

## <span id="page-8-0"></span>Compatibility with Thales Applications

Virtual IDPrime cards can be used with the following products:

- **>** SafeNet Authentication Service Private Cloud Edition (SAS PCE) with Keycloak / SafeNet Trusted Access (STA)
- **>** SafeNet Authentication Client (SAC) 10.8 R9
- <span id="page-8-1"></span>**>** SafeNet Minidriver 10.8 R9 GA

### Installation and Upgrade Information

**NOTE** Local administrator rights are required to install or upgrade IDPV.

### <span id="page-8-2"></span>Installation

SafeNet IDPrime Virtual (IDPV) server must be installed on the supported Linux machines. IDPV client must be installed on each computer on which IDPrime Virtual Smart Cards are to be used.

### <span id="page-8-3"></span>Upgrade

To upgrade IDPV server from any supported previous version to the latest version, you need the latest version delivery package, which contains the Docker image file. For using the latest version of IDPV server, existing running container should be removed and new image should be used.

For more Installation and Upgrade details, refer to *SafeNet IDPrime Virtual Server-Client Product Documentation*.

# <span id="page-9-0"></span>Resolved and Known Issues

This section lists the issues that have been resolved and known to exist in this release. The following table defines the severity of the issues listed in this section.

![](_page_9_Picture_510.jpeg)

### <span id="page-9-1"></span>Resolved Issues

![](_page_9_Picture_511.jpeg)

![](_page_10_Picture_642.jpeg)

![](_page_11_Picture_638.jpeg)

# <span id="page-11-0"></span>Known Issues

![](_page_11_Picture_639.jpeg)

![](_page_12_Picture_709.jpeg)

<span id="page-13-0"></span>![](_page_13_Picture_509.jpeg)

![](_page_14_Picture_274.jpeg)

# <span id="page-15-0"></span>Related Product Documentation

The following documentation is associated with this release:

#### **ThalesDocs**

IDPV [Documentation](https://thalesdocs.com/idpv/) Homepage

We have attempted to make the documentation complete, accurate, and useful, but we cannot guarantee them to be perfect. When we discover errors or omissions, or they are brought to our attention, we endeavor to correct them in succeeding releases of the product.

# <span id="page-16-0"></span>Support Contacts

If you encounter a problem while installing, registering, or operating this product, please refer to the documentation before contacting support. If you cannot resolve the issue, contact your supplier or Thales [Customer](https://supportportal.thalesgroup.com/csm) Support.

Thales Customer Support operates 24 hours a day, 7 days a week. Your level of access to this service is governed by the support plan arrangements made between Thales and your organization. Please consult this support plan for further information about your entitlements, including the hours when telephone support is available to you.

### Customer Support Portal

The Customer Support Portal, at [https://supportportal.thalesgroup.com,](https://supportportal.thalesgroup.com/) is where you can find solutions for most common problems. The Customer Support Portal is a comprehensive, fully searchable database of support resources, including software and firmware downloads, release notes listing known problems and workarounds, a knowledge base, FAQs, product documentation, technical notes, and more. You can also use the portal to create and manage support cases.

**NOTE** You require an account to access the Customer Support Portal. To create a new account, go to the portal and click on the **REGISTER** link.

### **Telephone**

The support portal also lists telephone numbers for voice contact [\(Contact](https://supportportal.thalesgroup.com/csm?id=kb_article_view&sys_kb_id=42fb71b4db1be200fe0aff3dbf96199f&sysparm_article=KB0013367) Us).